## " **[Traxx 3 -](https://www.rsslo.com/product/traxx-3-br-187/) BR 187-494**" Repaint Tutorial

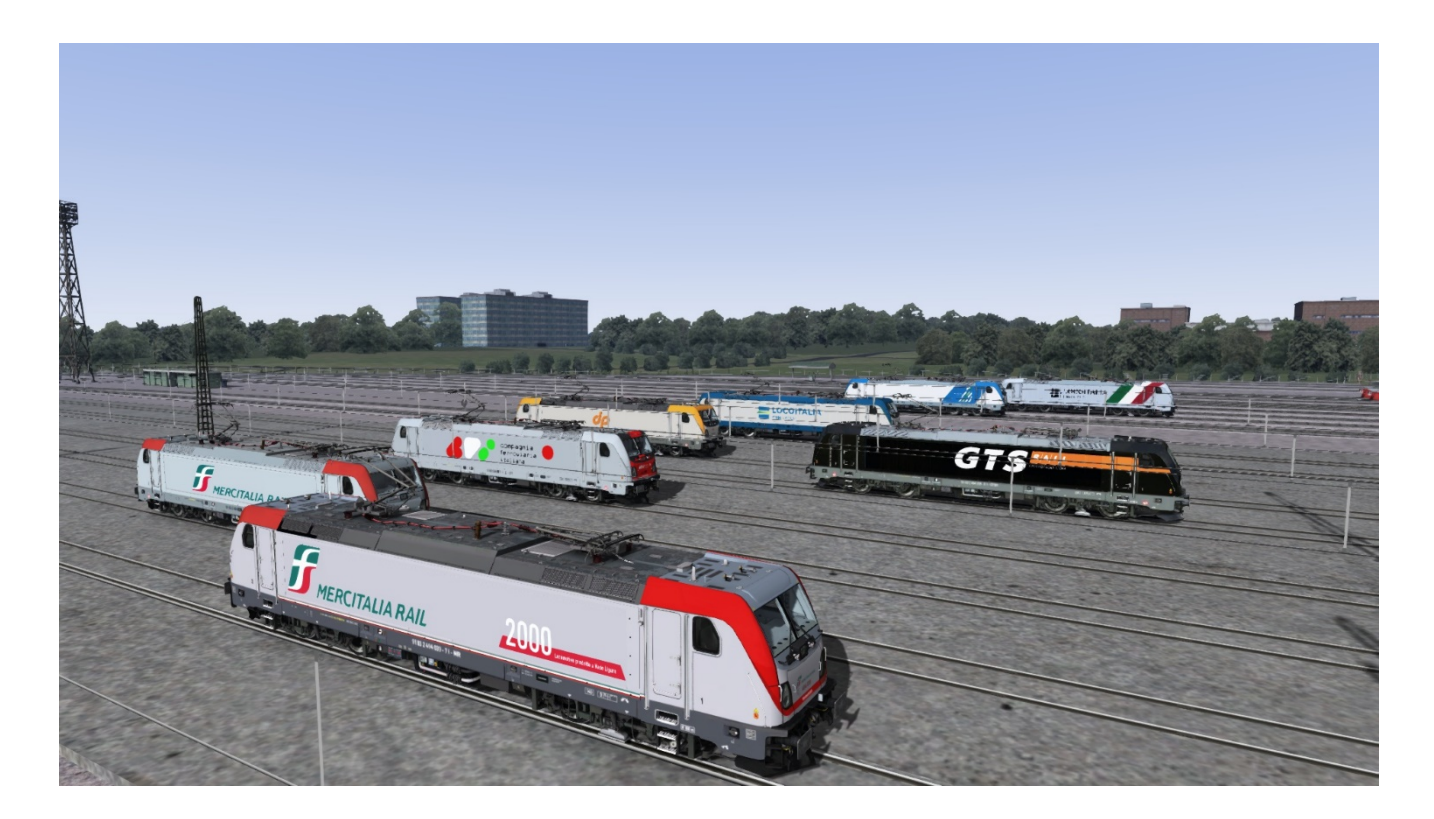

## **Installazione:**

Decomprimere il pacchetto e utilizzate Utilities di TS2022 per installare il file \*.rpw; in alternativa, se avete il programma "7zFM.exe" aprite il file \*.rpw ed estraete il contenuto nella directory di Railwors.

 cliccare sul file install\_187\_GeoPcDx.bat: tutti i files necessari saranno copiati automaticamente in ... \ Assets \ RSSLO\ BR193\ RailVehicles \ .........................

**Importante: per poter utilizzare questo modello, non si deve fare nient'altro** che attivare

BR187 di RSSLO.

Buon divertimento.

Pasquale D'Alessandro e Andrea Luigi Gobber